### week 6

# TABLES, ANATOMY OF A TABLE

## topics of the week

- Table structure
- Working with tables
- Table relationships
- Cardinality, Joins and Relates

## **Table Jargon**

- What is a Database?
- What is a Table?
- What is a Record/Row?
- What is a Field/Column?
- What is a Primary Key?
- What is a Query?
- What is a Query Language?

### **Tables**

- Descriptive information about geographic features
- Each geographic feature class has an associated table
- Each geographic feature has an associated row data element

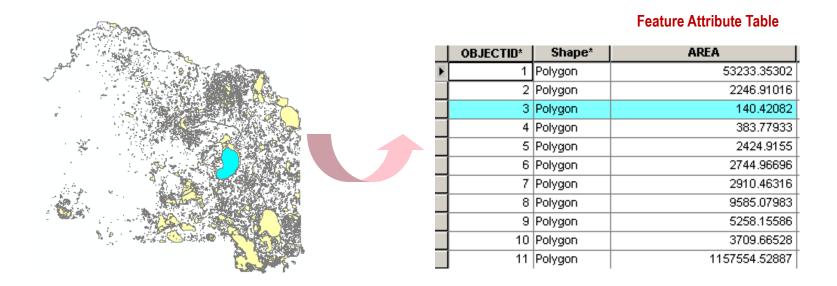

### **Table structure**

- Records/rows fields/columns
- □ Value cross of a field & a row
- Fields/columns definition field types
- Fields/columns types can store numbers, text, dates
- Each field/column name must be unique

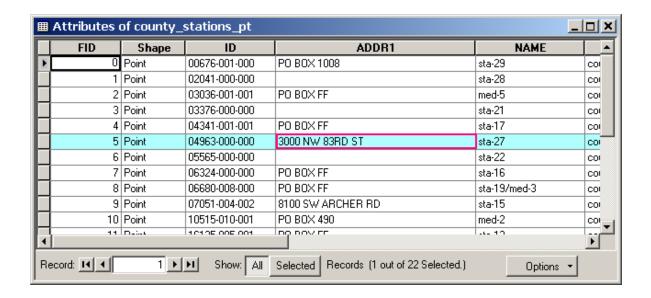

## Tabular data - field data types

- Different field data types store different kinds of values
- Choose the right field type for the right value
- Field types vary according to the file format of the table

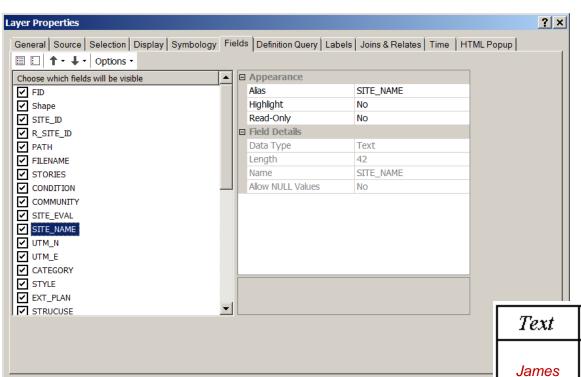

Name: James

Age: 46

Height: 5.6

Date of birth: 2.12.00

Picture: jpg

| Text  | Short | Float | Date    | Blob    |
|-------|-------|-------|---------|---------|
| James | 46    | 5.6   | 2.12.00 | picture |

Cancel

OK

## Working with tables in ArcGIS

- In ArcCatalog preview, edit existing, create new
  - Sort ascending or descending
  - □ Freeze/Unfreeze columns
  - Run statistics
- In ArcMap
  - Select records
  - Edit existing values
  - Set up relationships
  - Make field calculations
  - etc.

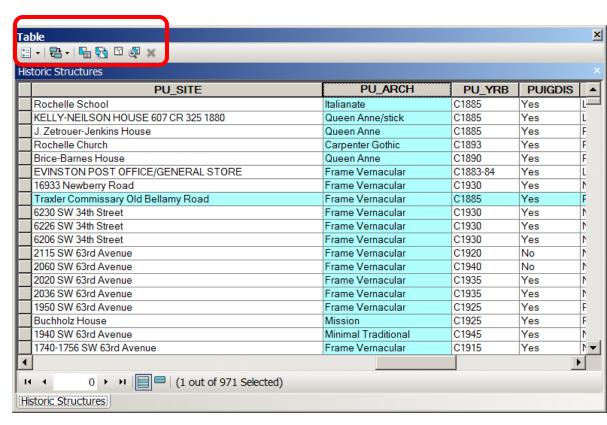

## **Table options in ArcGIS**

There are many options for table manipulations which can be accessed from the virtual table interface.

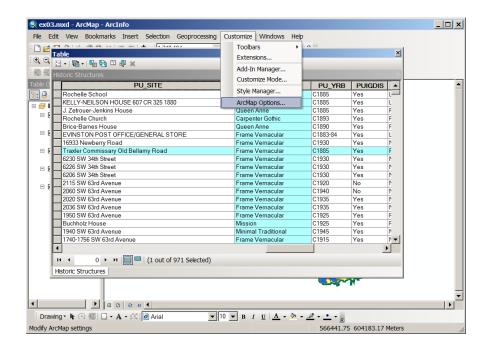

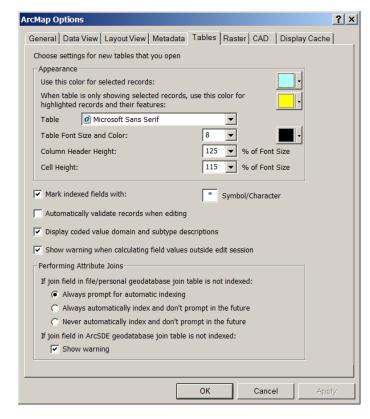

### **ArcGIS** tabular data formats

- Each spatial format has a native tabular format
  - Coverages: INFO closed
  - Shapefiles: dbf open, interoperable
  - Geodatabases: mdb somewhat operable
- Can convert among the three or text format
- Some can create links between them, independent on the format
- Can all be created in ArcGIS, but for the INFO which can only be created in ArcInfo and ArcEditor

## **Associating tables**

- Spatial data store attributes in their feature table
- Sometimes one or more separate tables exist that have more information about our spatial data
- An association can be made between the feature table and the separate tables, to tie this additional information to the spatial data
- This association of tables is based on common column key values
- For this association to occur, the nature of the relationships (cardinality) of these tables MUST BE KNOWN

## **Table Relationships - Cardinality**

### Four types of cardinality:

#### One-to-one

a unique value in one table associates to a unique record with same value in the other

#### One-to-many

a unique value in one table associates to many records with same value in the other

#### Examples:

One parcel – one owner i.e. one record

One parcel – multiple owners i.e. many records

## **Table Relationships – Cardinality**

### Four types of cardinality

#### Many-to-one

many unique values in one table associate to same value in the other

#### Many-to-many

many unique values in one table associate to many same values in the other

#### Examples:

Multiple parcels – one owner

Multiple parcels – multiple owners

### **Joins and Relates**

- Two ways are available in ArcMap for associating tables
- Join appends the attributes from one table onto the other based on a common field, physically merges the two tables
- Relate defines a relationship between two tables
- Use one or the other based on cardinality type

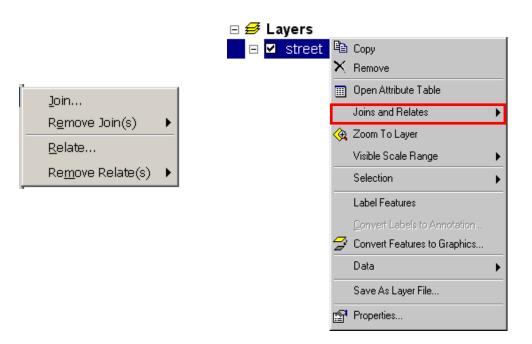

### **Joins**

- A Join insures a physical connection between the two tables into one
- A Join appends the attributes of the two tables
- A Join assumes cardinality one-to-one or many-to-one
- A Join is only virtual, does not change the data source
- A Join can be removed at any time

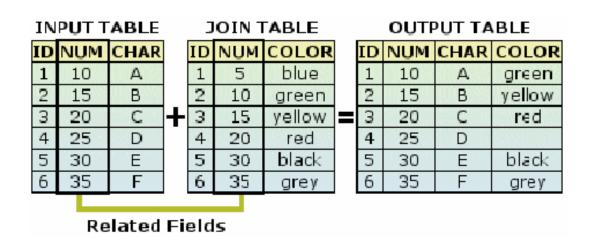

One to one matching records

### Relates

- Relates define a relationship between the two tables
- Both tables remain independent, no physical merge
- Relates assume cardinality one-to-many or many-to-many
- A Relate is only virtual, does not change the datasource
- A Relate can be removed at any time
- The related table can be updated separately

One to many matching records

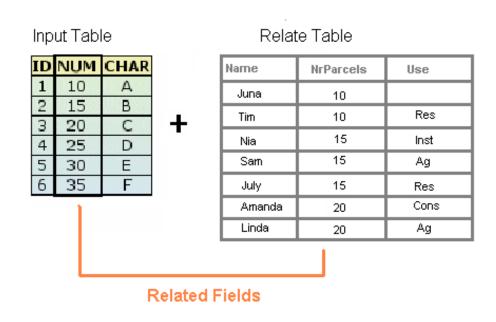

## **Creating charts and graphs**

From data to information

Graph Wizard in ArcMap

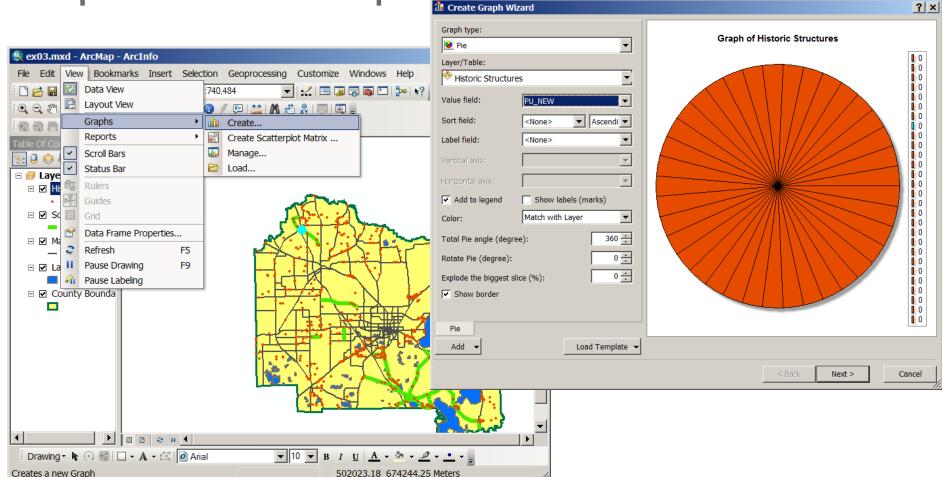

URP 4273: Survey of Planning Information Systems, UF - College of Design, Construction and Planning - URP Department

## More on charts and graphs

- Dynamically summarize tabular information in a graph
- ArcGIS supports a variety of graph types
- ArcGIS allows for a variety of graphic properties to be set
- ArcGIS graphs can tie to all or subsets of fields/records
- ArcGIS graphs can be added to a map Data View & Layout View
- Graphs created outside of ArcGIS can be added to a map

Graphs update automatically as attributes or selections change in the layer source, but they can also be made static i.e. disconnect from the layer source.

## What are reports?

- A way to synthesize your results automatically and store them in a commonly known format such as html, pdf, etc.
- A report may contain
  - tabular data
  - graphs and charts
  - maps
  - plain text
- Reporting in ArcGIS
  - ArcMap > View > Reports > Create, Load, Run

## The ArcMap Report Writer

Only tabular info, export in: .rdf format Can add back to your map layout

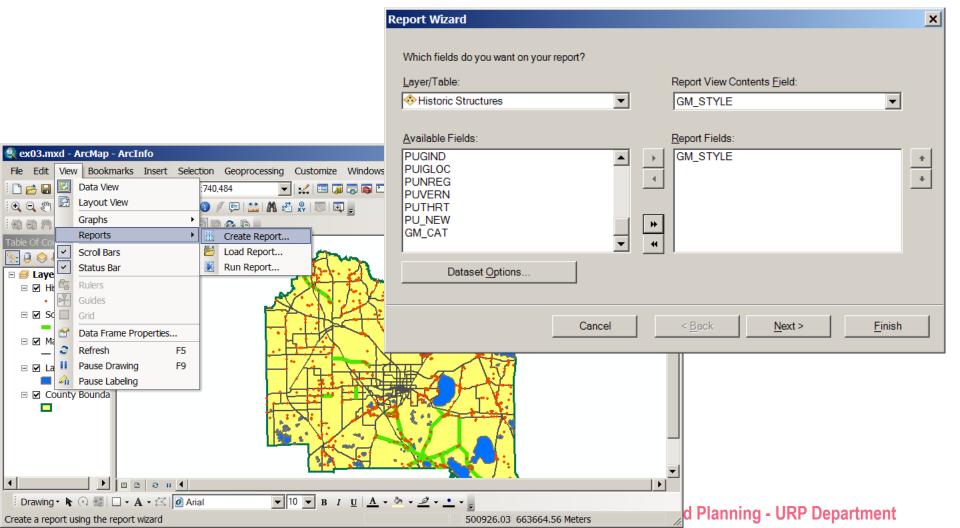